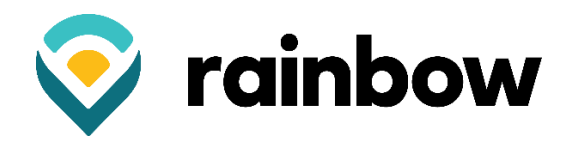

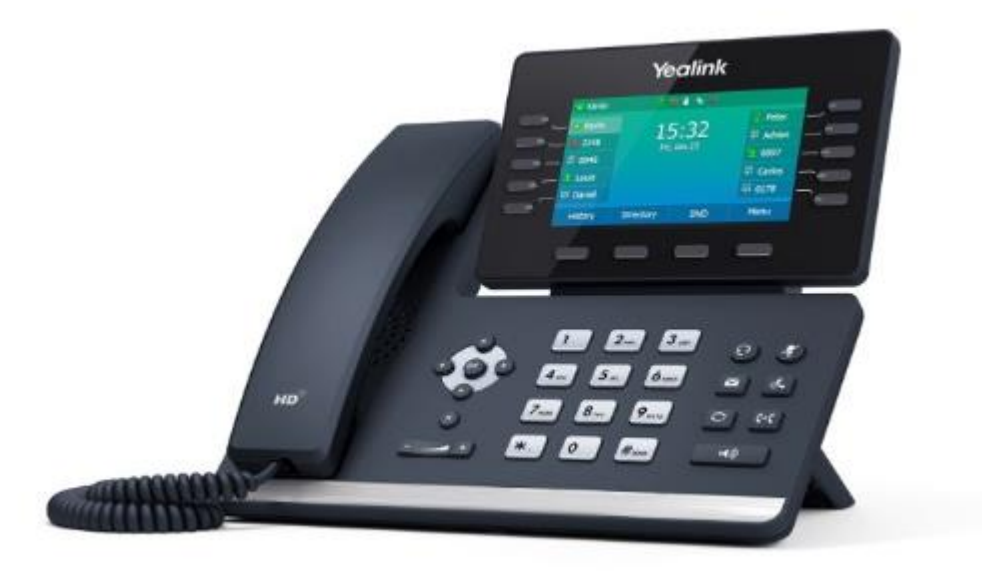

# **Yealink T54 Quick Reference User Guide**

# **Basic Call Features**

# **Placing a Call**

# **Using the handset:**

1. Pick up the handset.

2. Enter the number, and then press the Send soft key.

### Using the speakerphone:

1. With the handset on-hook, press <a>[</a>

2. Enter the number, and then press the Send soft key.

### **Using the headset:**

- 1. With the headset connected, press  $\odot$  to activate the headset mode.
- 2. Enter the number, and then press the Send soft key.

Note: During a call, you can alternate between the headset, hands-free speakerphone and handset modes by pressing the HEADSET key, the Speakerphone key or by picking up the handset. Headset mode requires a connected headset.

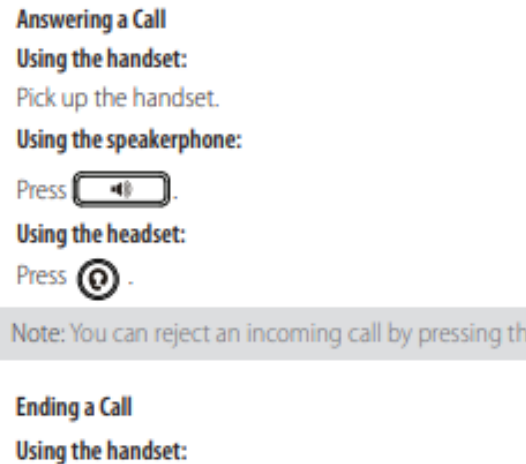

Hang up the handset or press the End Call soft key.

#### Using the speakerphone:

Press **C d or** the **End Call** soft key.

# Using the headset:

Press the **EndCall** soft key.

# **Redial**

• Press  $\Box$  to enter the **Placed Calls** list, press  $\bigodot$  or  $\bigodot$  to select the desired entry, and then press  $\Box$  or the **Send** soft key.

e Reject soft key.

• Press  $\llbracket \bigcirc \rrbracket$  twice when the phone is idle to dial out the last dialed number.

#### **Call Mute and Un-mute**

- Press (2) to mute the microphone during a call.
- Press (4) again to un-mute the call.

#### **Call Hold and Resume**

# To place a call on hold:

Press  $\llbracket d$ , or the **Hold** soft key during an active call.

#### To resume the call, do one of the following:

• If there is only one call on hold, press  $\llbracket \phi_* \rrbracket$  or the **Resume** soft key.

. If there is more than one call on hold, press (  $\cdot$ ) to select the desired call, and then press  $\llbracket \phi_* \rrbracket$  or the **Resume** soft key.  $\blacktriangle$ ΙOΙ

# **Call Transfer**

You can transfer a call in the following ways:

# **Blind Transfer**

- 1. Press [C-C] or the Transfer soft key during an active call. The call is placed on hold.
- 2. Enter the number you want to transfer to.

3. Press  $\lbrack\lbrack\!\lbrack\bullet\mathbf{C}\rbrack\!\rbrack$  or the **B Transfer** soft key.

# **Semi-Attended Transfer**

- 1. Press [ << ] or the Transfer soft key during an active call. The call is placed on hold.
- 2. Enter the number you want to transfer to, and then press Send.
- 3. Press [C-C] or the Transfer soft key when you hear the ring-back tone.

# **Attended Transfer**

- 1. Press [C-C] or the Transfer soft key during an active call. The call is placed on hold.
- 2. Enter the number you want to transfer to, and then press Send.
- <a<a>C</a>l or the Transfer soft key when the second party answers. 3. Press

# **Transferring a Call Directly to Voicemail**

- 1. During the call, press the Transfer soft key.
- 2. Press the \* softkey.
- 3. Enter the extension number of the voicemail that the caller is to be sent to.
- 4. Press the B-Transfer soft key. The caller is then immediately sent to the voicemail box of the destination extension number you entered.

# **Call Forward**

# To enable call forward:

- 1. Press the Menu soft key when the phone is idle, and then select Features->Call Forward.
- 2. Select the desired forward type:

Always Forward----Incoming calls are forwarded unconditionally. Busy Forward----Incoming calls are forwarded when the phone is busy. No Answer Forward----Incoming calls are forwarded if not answered after a period of time.

3. Enter the number you want to forward to. For No Answer Forward, press ( to select the desired ring time to wait before  $\blacksquare$  $\mathbf{F}$ lor forwarding from the After Ring Time field.

4. Press the Save soft key to accept the change.

# **Call Conference**

- 1. Press the Conference soft key during an active call. The call is placed on hold.
- 2. Enter the number of the second party, and then press the Send soft key.
- 3. Press the **Conference** soft key again when the second party answers. All parties are now joined in the conference.
- 4. Press the **EndCall** soft key to disconnect all parties.

Note: You can split the conference call into two individual calls by pressing the Split soft key.

# **Voice Message**

Message waiting indicator on the idle screen indicates that one or more voice messages are waiting at the message center. The power indicator LED slowly flashes red.

# To listen to voice messages:

- 1. Press  $\blacksquare$  or the **Connect** soft key.
- 2. Follow the voice prompts to listen to your voice messages.

# **Call Park**

To park an active call, press the "Call Park" button and the button will start to flash green. Hang up the handset. The call is now available to retrieve from other phones.

To retrieve a parked call, press the "Call Park" button FIRST and then pick up the handset.

Note: A call will stay parked until it is either retrieved or the caller hangs up.

# Speed Dial Pages:

Your phone supports up to 3 pages of speed dial keys, which you can toggle between.

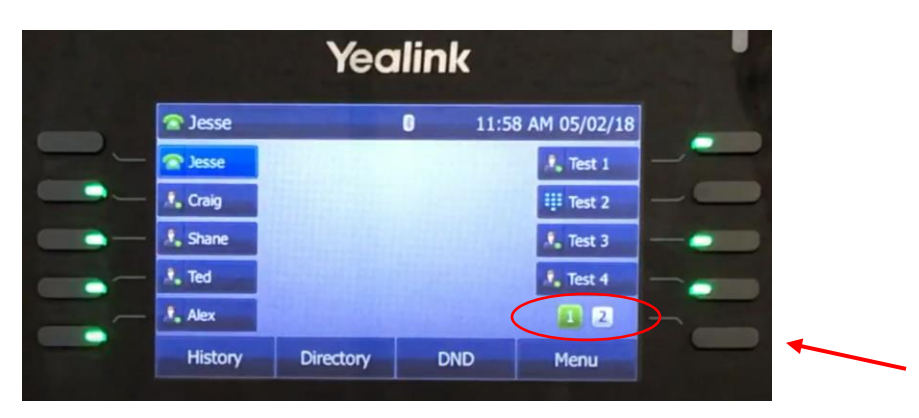

The bottom right key should display a 1, 2 or 3 depending on how many keys you have set up. The page you're currently on will be in the solid green box. Tap the bottom right button to toggle through your pages of speed dial keys.

# **Commportal Assistant** [https://commportal.rainbowtel.net](https://commportal.rainbowtel.net/)

Number:

Password: \_\_\_\_\_\_\_\_\_\_\_\_\_\_\_\_\_\_\_\_\_\_\_\_\_\_\_\_